製品をお送りいただく前に、マニュアルを参照して設定や接続が正しいかを再度ご確認ください。正しく接続や設 定をしても改善されない場合は、修理票と保証書の原本に必要事項をご記入の上、製品と一緒にお送りください。 修理票は、弊社ホームページにてダウンロード可能です。修理票の添付が困難な場合は、以下の事項をお調 べになった資料と保証書の原本を添付して製品をお送りください。 ① 返送先 [氏名/住所/電話番号(内線)/FAX番号] ⑧ 発生頻度 [必ず/頻 繁/時々/時間が経つと、他] ② 平日昼間の連絡先 ③ 修理対象のメルコ製品名 ④ 弊社製品ハードウェア シリアルナンバー ⑤ 弊社製品ソフトウェア シリアルナンバー ⑥ 具体的な症状/エラーメッセージ ⑦ 発生状況 [始めから/ある日突然/環境を変えたら] ⑭ 製品以外の添付品 [付属ソフトなど] ⑨ コンピュータ [本体メーカ名/型番/シリアルナンバー] ⑩ ハードディスク [メーカ名/型番/シリアルナンバー] ⑪ ディスプレイ [メーカ名/型番/シリアルナンバー] ⑫ その他周辺機器 [メーカ名/型番/シリアルナンバー] ⑬ OS(オペレーティン グ・システム) [ソフト名/メーカ名/バージョン] | 製品送付先 - 〒456-0023 名古屋市熱田区六野2-1-3 中京倉庫27号棟 株式会社メルコ 修理センター宛 電話番号 052-883-0570 ※ ご依頼いただいた修理品以外に関するお問い合わせは承っておりません。製品に関するお問い合わせはインフォメーションセ ンターへお願いします。 ※ 宅配便など、送付の控えが残る方法でお送りください。郵送は固くお断り致します。 ※ 送料は送り主様のご負担とさせていただきます。なお、輸送中の事故に関しては、弊社は責任を負いかねますので、輸送会社 に別途保証をしていただくなどの措置を取ってください。 ※ 修理にお送りいただく際に、弊社への事前連絡は不要です。 ※ ハードディスクやフラッシュメモリなどの記憶装置は、修理の際にデータを消去いたします。また、故障状態によっては記憶 媒体の交換をすることがあります。お送りいただく前に必要なデータのバックアップを作成しておいてください。なお、デー タ復旧は承っておりませんのでご了承ください。 ※ AirStationやBroadStationは、修理の際に製品購入時の状態に戻るため、接続ユーザ名/パスワード/無線暗号キー(WEP) などお客様が書き込んだ設定内容が消去されます。修理完了後、再度設定が必要です。お送りいただく前に、設定内容をメ ,「日宣間の建軸元<br>[氏名/住所/電話番号(内線)/FAX番号]

モしておいてください。 ※ 修理期間は、製品の到着後7日程度(弊社営業日数)を予定しております。

> はじめにお読みください 2003年 4月 16日 初版発行 発行 株式会社メルコ PY00-29005-DM10-01 1-01

電源プラグは、コンセントに完全に差し込んでください。 ーール・ファーフ<br>- 差し込みが不完全なまま使用すると、ショートや発熱の原因となり、火災や感電の恐れがあります。

## 電気製品の内部やケーブル、コネクタ類に小さなお子様の手が届かないように機器を配 **置してください。**<br>さわってけがをする危険があります。

 $\mathbf 0$ 濡れた手で本製品に触れないでください。 電源ケーブルがコンセントに接続されているときは、感電の原因となります。また、コンセントに接続されていな くても、本製品の故障の原因となります。

# 安全にお使いいただくために必ずお守りください

静電気による破損を防ぐため、本製品に触れる前に、身近な金属(ドアノブやアルミ いに手を触れて、 強 制 ―― 人体などからの静電気は、本製品を破損、またはデータを消失、 破損させるおそれがあります。

お客様や他の人々への危害や財産への損害を未然に防ぎ、本製品を安全にお使いいただくために守っ ていただきたい事項を記載しました。 正しく使用するために、必ずお読みになり内容をよく理解された上で、お使いください。なお、本書に

電源プ 抜く

電源フ 抜く

6

は弊社製品だけでなく、弊社製品を組み込んだパソコンシステム運用全般に関する注意事項も記載 されています。

パソコンの故障/トラブルや、いかなるデータの消失・破損または、取り扱いを誤ったために生じた 本製品の故障/トラブルは、弊社の保証対象には含まれません。あらかじめご了承ください。

## 使用している表示と絵記号の意味

#### 警告表示の意味

 $\angle$ 

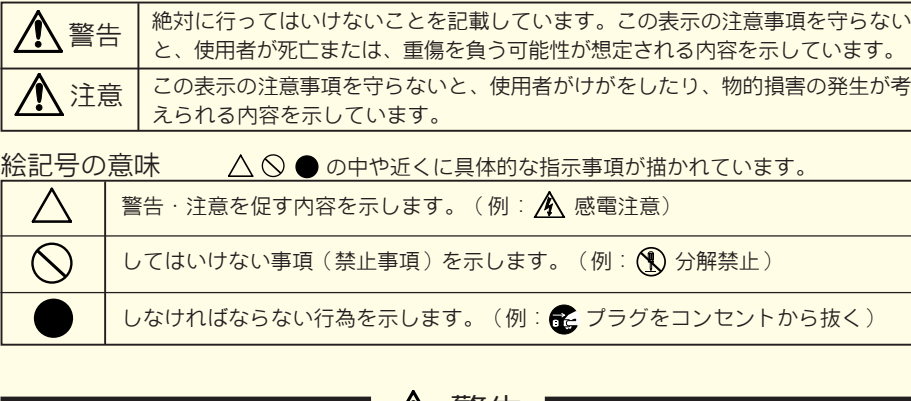

## ■ 八 置告 ┃

- 電源ケーブルを傷つけたり、加工、加熱、修復しないでください。<br>火災になったり、感電する恐れがあり、本製品の故障の原因ともなります。
- ・ 設置時に、電源ケーブルを壁やラック(棚)などの間にはさみ込んだりしなでください。
- ・ 重いものをのせたり、引っ張ったりしないでください。
- ・ 熱器具を近付けたり、加熱しないでください。
- 電源ケーブルを抜くときは、必ずプラグを持って抜いてください。 ・ 極端に折り曲げないでください。
- ・ 電源ケーブルを接続したまま、機器を移動しないでください。
- 万一、電源ケーブルが傷んだら、弊社インフォメーションセンターまたは、お買い上げの販売店にご相談ください。

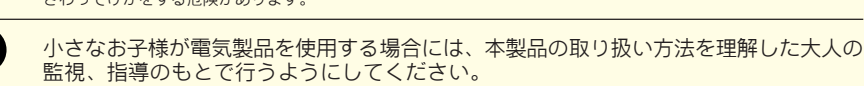

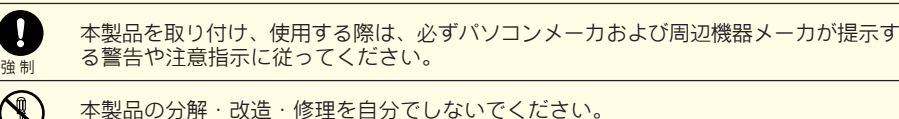

本製品の分解・改造・修理を自分でしないでください。<br>火災・感電 · 故障の恐れがあります。また本製品のシールやカバーを取り外した場合、修理をお断りすることがあ<br>ります。

AC100V(50/60Hz)以外のコンセントには、絶対に電源プラグを差し込まないでください。<br>海外などで異なる電圧で使用すると、ショートしたり、発煙、火災の恐れがあります。

風呂場など、水分や湿気が多い場所では、本製品を使用しないでください。 火災になったり、感電や故障する恐れがあります。

6 本製品を落としたり、強い衝撃を与えたりしないでください。与えてしまった場合はす ぐにコンセントから電源プラグを抜いてください。<br>そのまま使用を続けると、ショートして火災になったり、感電する恐れがあります。弊社インフォメーションセン<br>ターまたは、お買い求めの販売店にご相談ください。

煙が出たり変な臭いや音がしたら、すぐにコンセントから電源プラグを抜いてくださ い。そのまま使用を続けると、ショートして火災になったり、感電する恐れがあります。 弊社インフォメーションセンターまたは、お買い求めの販売店にご相談ください。 また 抜く

 $\circledS$ 

本製品に液体をかけたり、異物を内部に入れたりしないでください。液体や異物が内部 に入ってしまったら、すぐにコンセントから電源プラグを抜いてください。 そのまま使用を続けると、ショートして火災になったり、感電する恐れがあります。弊社インフォメーションセン ターまたは、お買い求めの販売店にご相談ください。

CD-R/RWメディアへの書き込み中に他のアプリケーションで作業をしても、バッファアンダーランエラー(書き込みエラー)が 発生しません。

### ●書き込み動作確認メディア

レーザー光線を直視しないでください。 トレーを開けて中をのぞいたり、本製品を分解しないでください。レーザー光線が目に入ると視覚に障害を及ぼす 恐れがあります。

。<br>弊社で書き込み動作を確認したCD-R/RWメディアは次のとおりです。 ・CD-Rメディア: 太陽誘電、TDK、三菱化学、日立マクセル ・CD-RWメディア(High Speed対応)ロ三菱化学、日立マクセル ・CD-RWメディア:RICOH、三菱化学、日立マクセル

禁 止

O

 $\bigcirc$ 

分解禁止

強 制

 $\bigcirc$ 

禁止

強 制

Q

強制

 $\overline{\mathbf{0}}$ 

強制

水場での 使用禁止

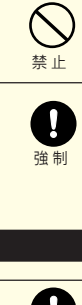

注意

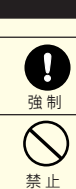

WindowsXP:MELCO INC. 1394MEL-CDRW DRIVE IEEE1394 SBP2 Device、SBP2 準拠 IEEE 1394 デバイス Windows2000:MELCO INC. 1394MEL-CDRW DRIVE IEEE1394 SBP2 Device WindowsMe:SBP2 Compliant IEEE1394デバイス、IEEE1394 CD-ROM、本製品のユニットドライブ名 Windows98SE:SBP2 Compliant IEEE1394デバイス、1394/USB CD - ROM、本製品のユニットドライブ名

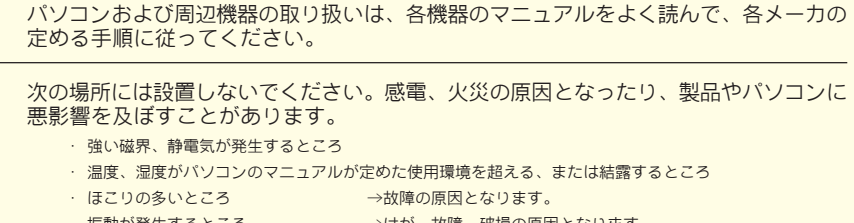

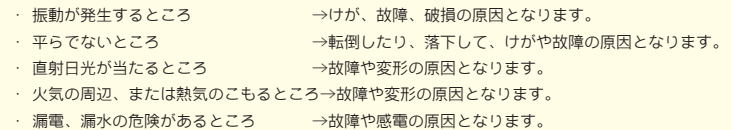

本製品の取り付け、取り外しや、ソフトウェアをインストールするときなど、お使いの パソコン環境を少しでも変更するときは、変更前に必ずパソコン内(ハードディスク等) のすべてのデータをMOディスク、フロッピーディスク等にバックアップしてください<br>誤った使い方をしたり、故障などが発生してデータが消失、破損したときなど、バックアップがあれば被害を最小 限に抑えることができます。

 $\bigotimes_{\# \mathbb{L}}$ 本製品の上に物を置かないでください。 傷がついたり、故障の原因となります。  $\overline{\mathbb{A}}$ メディアは次の点に注意して大切にお使いください。 注 意 ・ 直射日光を当てないでください。 ・ シンナーやベンジン等の有機溶剤を使ってお手入れをしないでください。 汚れは、少量の水で湿らせた柔らかい布で拭き取ってください。必ず、中心から外側へ向って軽く拭き 取ってください。 ・ 表面に傷を付けたり、テープを貼ったり、文字を書いたりしないでください。 ・ 高温、多湿になる場所や、ほこりの多い場所に置かないでください。 ・ 表面に手を触れないでください。 両端を持つか、縁と中央の穴をはさむようにして持ってください。 ・ 持ち運ぶときは、必ずプラスチックケースに入れて大切に取り扱ってください。  $\bigcirc$ ひびわれや変形、補修したメディアは使用しないでください。<br>本製品内部で砕けて、けがや故障の恐れがあります。 禁 止  $\bigcirc$ <mark>メディアの反射層が剥離する原因となりますので、次のことは行わないでください。</mark> ・ 表面(レーベル面)に傷を付けないでください。 禁 止 ・ メディア同士を重ねないでください。 ・ レーベル面にタイトルなどを書き込むときは、ボールペンなどの先の硬い筆記用具を使用しないでください。 ・ シールやラベルなどを貼らないでください。  $\bigcirc$ 本製品にメディアを入れたまま移動させないでください。 本製品の動作中または、メディアを本製品に入れた状態で移動しないでください。<br>メディア、本製品に損傷を与える恐れがあります。移動する場合は、必ずメディアを取り出し、電源をOFFにしてから 禁止 行ってください。  $\mathbf{\Omega}$ 定期的にレンズのクリーニングを行ってください。<br>本製品内部のレンズ等にほごやたばこの煙等が付着し、メディアの再生が正常にできなくなったり、書き込みができなくなるこ<br>とがあます。市販のレンズクレニングキットで、定期的ロンズのクリーニングを行ってください。 強 制  $\bigcirc$ シンナーやベンジン等の有機溶剤で、本製品を拭かないでください。 本製品の汚れは、乾いたきれいな布で拭いてください。汚れがひどい場合は、きれいな布に中性洗剤を含ませ、か たくしぼってから拭き取ってください。 禁止  $\bigcirc$ 本製品へのアクセス中は、本製品からUSB/1394ケーブルや電源ケーブルを抜いたり、 パソコンを再起動しないでください。 禁止 データが消失、破損する恐れがあります。 本製品を廃棄するときは、地方自治体の条例に従ってください。 Ø 条例の内容については、各地方自治体にお問い合わせください。 強 制 **| 付属ソフトのサポートについて** ●B's Recorder GOLD5 BASICおよびB's Recorder GOLD X 「株式会社ビー・エイチ・エー サポートセンター」にてサポートを承っております。 サポート情報 http://www.bha.co.jp/support/index.html W **ユーザー登録ページ http://cgib.bha.co.jp/** ※ アップデータ情報の配信などすみやかなサポートが受けられます。 インター ネット 汤 TEL 06-4861-8234(B's Recorder GOLD5 BASIC専用) 06-4861-8235(B's Recorder GOLD Ⅹ専用) 月~土 10:00~17:00(夏期・年末年始・特定休業日・祝祭日を除く) 製品 サポート FAX 06-6378-3336 ※ 株式会社メルコでは、B's Recorder GOLD5 BASICおよびB's Recorder GOLD Ⅹに関するお問い合わせは受け付けておりません。あらか じめご了承ください。 弊社製品の情報は次の方法で入手できます インター 製品情報 http://www. 製品情報 http://www.melcoinc.co.jp/ ネット 図 インフォメーションセンター 〒457-8520名古屋市南区柴田本通4-15 株式会社メルコ ハイテクセンター内 製品 サポート 本製品のサポートは下記で承っております。 ※ 電話番号のおかけ間違いがないようにご注意ください。 <東 京> 03-5326-3753 事前にメモとペンを用意し、次の事項を確認して ※ 月~金 9:30~19:00 おいてください。<br>・コンピュータ名と使用OS<br>・本製品の製品名とシリアルナンバー<br>・現象(具体的なエラーメッセージなど)  $\pm$  9:30~12:00/13:00~17:00 <名古屋> 052-619-1188 ※ 受付時間や電話番号などは、変更されること 月~金 9:30~17:00※祝日を除く があります。最新の内容は弊社ホームページ でご確認ください。 ■ 修理について

バックアップの作成を怠ったために、データを消失、破損した場合、弊社はその責任を負いかねますのであらかじ めご了承ください。

各接続コネクタのチリやほこり等は、取りのぞいてください。また、各接続コネクタに

は手を触れないでください。

故障の原因となります。

強制

Ø

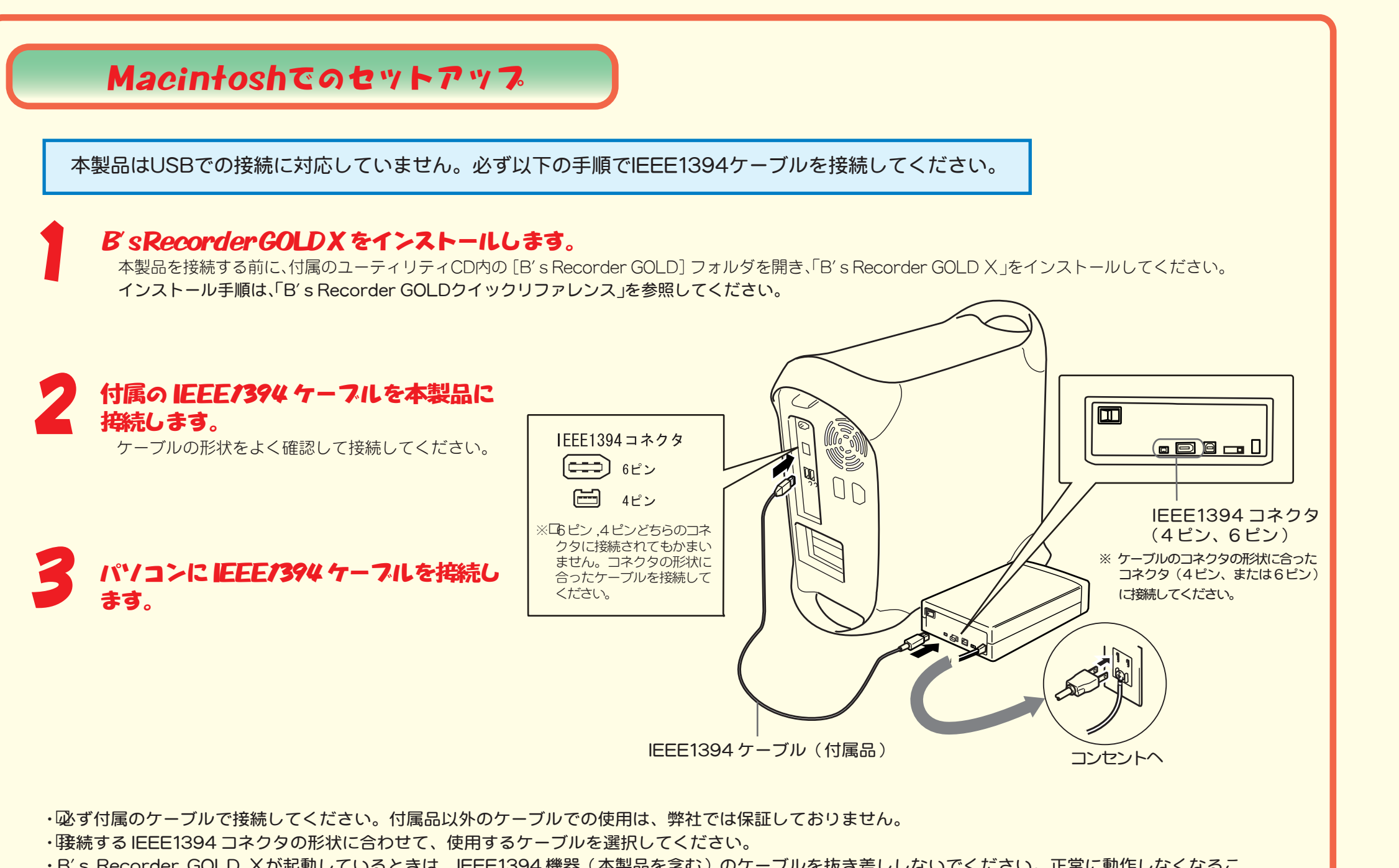

- ・B's Recorder GOLD Ⅹが起動しているときは、IEEE1394 機器(本製品を含む)のケーブルを抜き差ししないでください。正常に動作しなくなるこ とがあります。
- ・B's Recorder GOLD Ⅹは、本製品をパソコンに接続して 15 秒以上経ってから起動してください。本製品を接続する前に B's Recorder GOLD Ⅹを 起動すると、本製品が認識されなくなります。その場合はパソコンを再起動してください。

- 本製品は、CD-R/RWメディアにデータを書き込めます。転送速度は次のとおりです。
- ·CD-R書き込み時: | 暖大6000KB/sec [ 最大40倍速) □
- · CD-RW書き込み時: 「最大1800KB/secロ最大12倍速) □
- |読み出し時: ||職大7200KB/secロ最大48倍速)□
- \* ...<br>\* USBで接続した場合(Windowsのみ)、お使いのパソコンのUSBの転送速度に依存します(最大8倍速相当までの速度になります)。 \* CD-RWメディアに8倍速以上の速度で書き込みをするためには、HighSpeed対応のCD-RWメディアが必要です。 \* 使用するメディアによって最大書き込み速度は異なります。

### ●バッファアンダーランエラー(書き込みエラー)防止機能を搭載

\*メディアによって最大書き込み速度は異なります。メディアのパッケージに記載してある書き込み速度に従ってください。 ●セットアップ後に登録されるデバイス名

セットアップが完了すると次のデバイス名がWindows(デバイスマネージャ)に登録されます。 USB接続の場合

WindowsXP/2000:USB大容量記憶装置デバイス、本製品のユニットドライブ名 WindowsMe:USB大容量記憶装置デバイス(\*)、USB CD-ROM、本製品のユニットドライブ名 Windows98SE/98:MELOC INC. USB-ATA/ATAPI Bridge Controller、

MELCO INC. USB-ATA/ATAPI Mass Storage Controller、本製品のユニットドライブ名 \*緑色の丸に白字で「?」と表示されます。これは、Windows付属の汎用ドライバがインストールされたためです。本製品は正常に動作してい

ますのでそのままご使用ください。

IEEE1394接続の場合

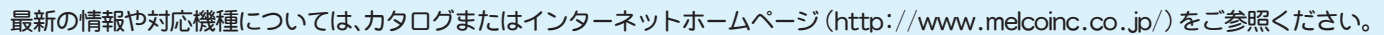

### ●CD-R/RWメディアに書き込み可能

\*1 デジタル再生に対応したプレーヤー(WindowsMediaPlayer 7以降など)で再生してください。デジタル再生で きないパソコンでは、内蔵のCD-DVDドライブを使用して音楽CDを再生してください。 \*2パソコンで再生する場合は、再生ソフトウェアがCD TEXTに対応している必要があります。オーディオ機器で

再生する場合は、オーディオ機器がCD TEXTに対応している必要があります。 \*3再生に対応していません。パソコン内蔵のCD(DVD)ドライブで再生してください。

\*4CDバックアップ機能にて書き込み可能です。

●動作環境 温度:5~35℃ 湿度:20~80%(結露なきこと)

●最大消費電力 25W以下

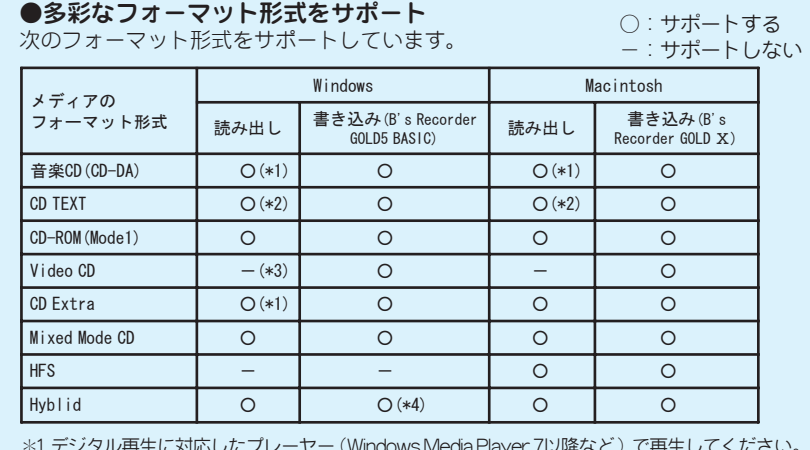